## Anleitung zur Korrektur des Zeichensatzes nach MEDISTAR-Update

– in der medistar Befehlszeile: **PSH** ein, im sich öffnenden Fenster das Systemkommando: **ga\_xdt**

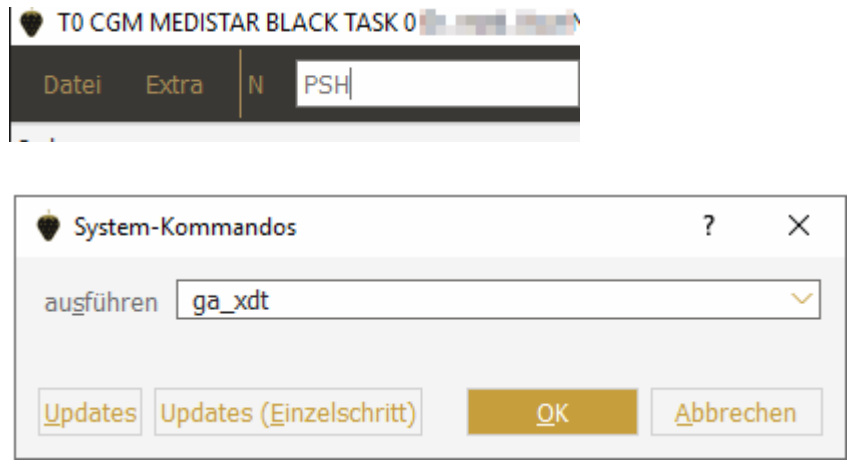

- Klicken Sie auf **Geräte-Setup**
- in der Übersicht links oben **Setup** anklicken, danach öffnet sich darunter **SONOGDT** (bzw. **SONO**)
- markieren Sie oben **SONOGDT**, dann unten die Zeile **Standard**, dann oben **Export**, ändern Sie den Zeichensatz auf **Windows**, wechseln Sie auf den **Import-Reiter** und stellen Sie auch dort **Windows** als Zeichensatz ein.

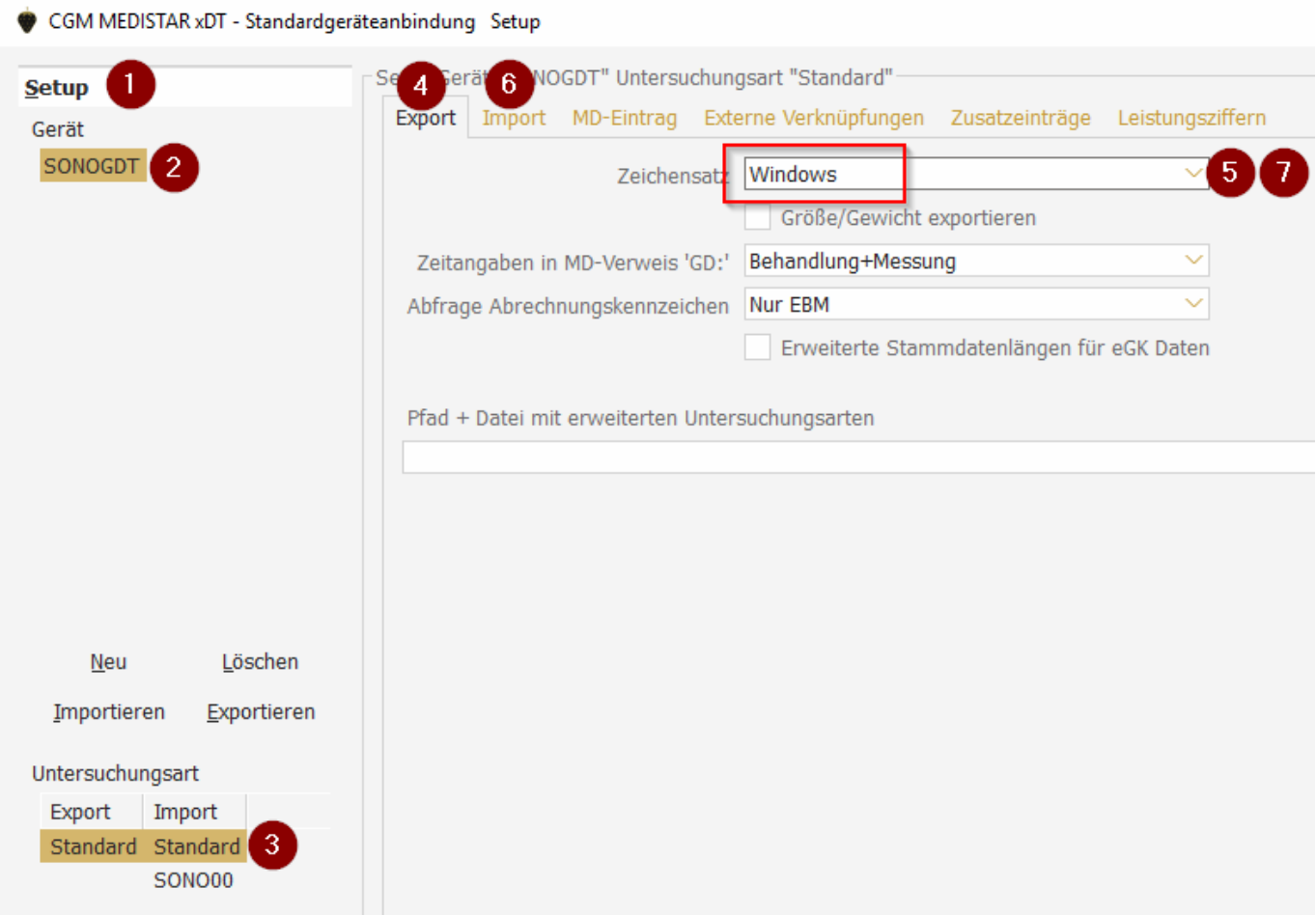

- Speichern und Beenden Sie rechts unten das Setup